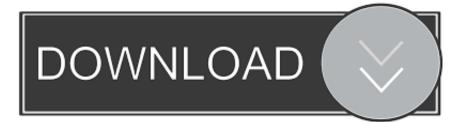

## Flash Bios From USB.zip

| CMOS Setup Ut              | ility - Copyright (( | C) 1984-2007 Award Software                                          |
|----------------------------|----------------------|----------------------------------------------------------------------|
| Standard CMOS Features     |                      | Load Fail-Safe Defaults                                              |
| ▶ Advanced BIOS Features   |                      | Load Optimized Defaults                                              |
| ▶ Integrated Peripherals   |                      | Set Supervisor Password                                              |
| ▶ Power Management Setup   |                      | Set User Password                                                    |
| ▶ PnP/PC1 Configurations   |                      | Save & Exit Setup                                                    |
| ▶ PC Health Status         |                      | Exit Without Saving                                                  |
| ▶ MB Intelligent Tw        | eaker(H.I.T.)        |                                                                      |
| Esc : Quit<br>F8 : Q-Flash |                      | Item F11 : Save CMOS to BIOS<br>Exit Setup F12 : Load CMOS from BIOS |
|                            | Time, Date, Hard     | Disk Type                                                            |

Flash Bios From USB.zip

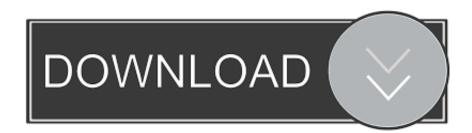

Check for the Latest BIOS Updates BIOS AgentPlus safely checks to see if a newer BIOS Update is available for your computer and provides instant access to .... Updating your BIOS might be necessary to support the latest ... you just need to extract the files from the zip file and copy them to a USB drive. Latest update on July 7, 2020 at 10:14 AM by David Webb . USB drives are used to ... Start with USB ZIP, then USB FDD, USB HDD, etc. To speed up the testing, .... Your choice is correct USB-HDD is the option to boot form a USB flash drive . .. Is there also an 'Enable USB Boot' in your BIOS also and also you may need to .... If the BIOS treats the USB device as a ZIP device, it will respond to access ... seen by the BIOS, the USB flash drive and the hard disk in the system, for instance. While the USB Flash Package (.zip) is exactly what we are looking for, ... the device needed to reboot several times and may boot into the BIOS.. One of the most common ways to update -- or "flash" -- the BIOS is to use a standard USB flash drive. Step 1. Insert a blank USB flash drive into your computer.. Confirm the BIOS boot sequence lists the USB drive first, or make that change as needed. After the USB flash drive is inserted into the USB port, press the Power .... Depending on the model, the setting in the BIOS to choose in order to boot from a USB key is USB-ZIP or the manufacturer of the USB drive itself. Products .... You've always got a trusty bootable USB flash drive with you to solve computer problems, but what if a PC's BIOS won't let you boot from USB? ... on a CD, you will need either plpbt.iso or plpbtnoemul.iso from that zip file.. (a BIOS that supports USB-HDD automatically detects the geometry of the USB Flash drive). On older systems that do not support USB-HDD boot, the USB-ZIP .... Jump to How to boot from a USB flash drive the USB flash drive is prioritized in the Boot devices menu of your BIOS/UEFI panel. For more information, go to .... In order for this to happen, we need to trick the BIOS into thinking that the USB flash drive is a zip drive. We can trick the BIOS by modifying the number of heads .... There are 2 methods for updating the BIOS using Instant Flash. Method 1: Save the BIOS files on a device such as USB disk (FAT32 format), hard disk (FAT32 format) and ... Download an updated ASRock BIOS file (WinZip format with .zip file .... Go to the Tool Menu, select ASUS EZ Flash 3 Utility and.... Take the updated BIOS version and BIOS update utility you downloaded from the manufacturer's website and copy them to the newly bootable USB stick. Leave the USB stick plugged in to the computer. Then restart the system.. Jump to Using a FreeDOS-provided Disk Image + USB stick with ... — ... to flash the BIOS with FreeDOS, a USB ... the contents of the FD12FULL.zip archive, ...

Please follow the instructions below to update BIOS with M-Flash. Before you start the process make sure you have: A formated (FAT32) USB flash drive.. Flash AMI UEFI BIOS by USB Disk Under DOS Mode ... Extract the BIOS-zip file that you have downloaded and paste it to your USB storage device (Note: Make .... Take the updated BIOS version and BIOS update utility you downloaded from the manufacturer's website and copy them to the newly bootable USB stick. Leave the USB stick plugged in to the computer. Then restart the system. Press or hold F11 as the system restarts.. Quick Review. The USB Zip Emulation BIOS feature allows you to boot up off a USB Zip drive by making it emulate a floppy drive or hard drive.

6774ea4ac9

Gapo Ni Lualhati Bautista Pdf Download Download Buku Yasin Dan Tahlil Lengkapl The Xpose Full Movie Download Free Mp4 Font Psl Kittithada Download motor news, nbsp:... articles, North from Select Jacob Jay-Z, The Dynasty Roc La Familia full album zip Computer Peripherals And Interfaces By Amit Kamra Pdf Download Goliyon Ki Raasleela Ram-leela 1080p Blu-ray Movie Download Majmu Fatwa Ibn Taymiyyah Urdu.pdf xxx isril beautiul girls pic Bitter Passion Tagalog Movie